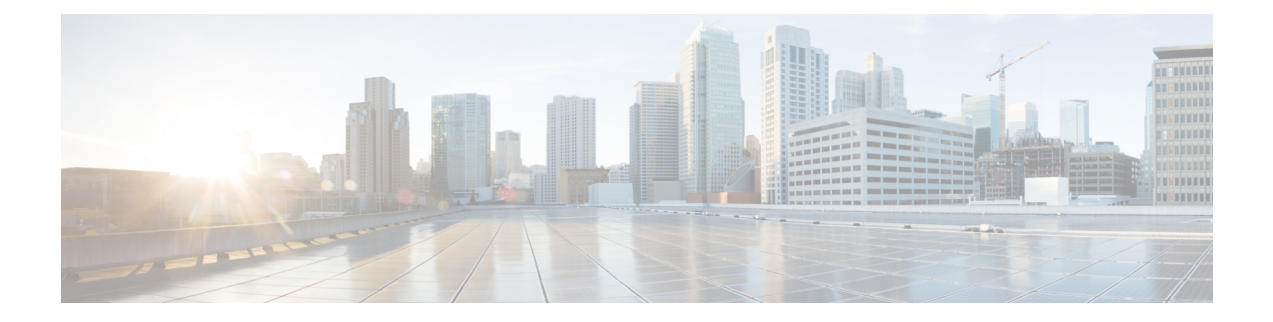

# 拡張ファイバ チャネル機能

この章では、拡張ファイバ チャネル機能を設定する方法について説明します。

この章は、次の項で構成されています。

• 拡張ファイバ チャネル機能および概念 (1 ページ)

## 拡張ファイバ チャネル機能および概念

## ファイバ チャネル タイムアウト値

ファイバ チャネル プロトコルに関連するスイッチのタイマー値を変更するには、次のタイム アウト値(TOV)を設定します。

- Distributed Services TOV (D\_S\_TOV) : 有効範囲は 5,000 ~ 10,000 ミリ秒です。
- Error Detect TOV(E\_D\_TOV):有効範囲は1,000~4,000ミリ秒です。デフォルトは2,000 ミリ秒です。この値は、ポート初期化中に他端と比較されます。
- Resource Allocation TOV (R A TOV): 有効範囲は 5,000 ~ 10,000 ミリ秒です。デフォル トは 10,000 ミリ秒です。この値は、ポート初期化中に他端と比較されます。

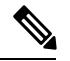

**Note** Fabric Stability TOV (F\_S\_TOV) 定数は設定できません。

### すべての **VSAN** のタイマー設定

ファイバ チャネル プロトコルに関連するスイッチのタイマー値を変更できます。

 $\backslash\!\!\!\!\backslash$ 

D S TOV、E D TOV、および R A TOV 値をグローバルに変更するには、スイッチのすべて の VSAN (仮想 SAN)を中断する必要があります。 **Caution**

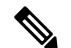

タイマー値を変更するときにVSANを指定しない場合は、変更された値がスイッチ内のすべて の VSAN に適用されます。 **Note**

すべての VSAN にファイバ チャネル タイマーを設定できます。

#### **SUMMARY STEPS**

- **1. configure terminal**
- **2. fctimer R\_A\_TOV** *timeout*

#### **DETAILED STEPS**

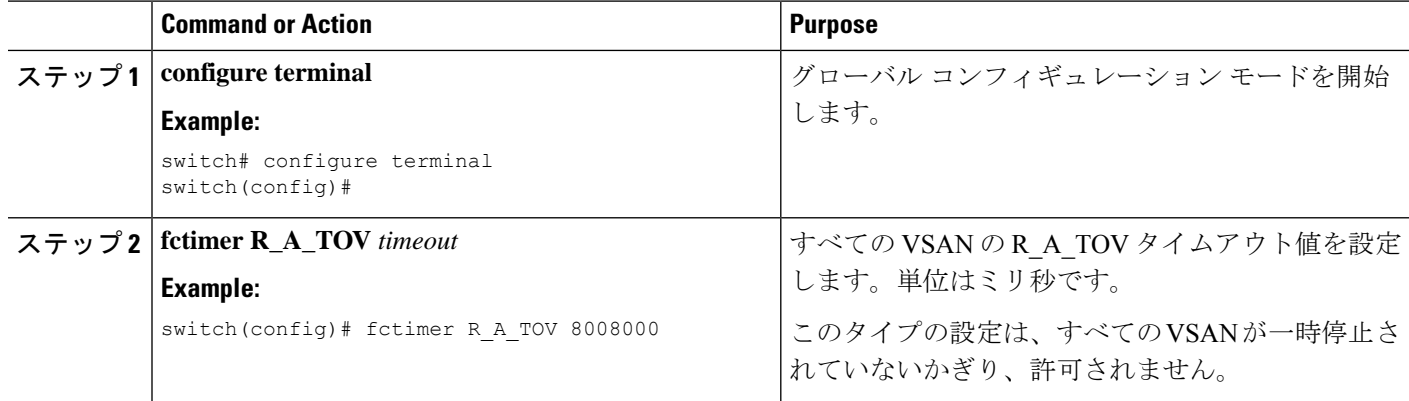

### **VSAN** ごとのタイマー設定

指定された VSAN に fctimer を発行して、ファイバ チャネルなどの特殊なリンクを含む VSAN に別の TOV 値を設定することもできます。VSAN ごとに異なる E\_D\_TOV、R\_A\_TOV、およ びD S TOV 値を設定できます。アクティブ VSAN のタイマー値を変更すると、VSAN は一時 停止されてからアクティブになります。

 $\label{eq:1} \bigotimes_{\mathbb{Z}}\mathbb{Z}_{\mathbb{Z}}$ 

この設定はファブリック内のすべてのスイッチに伝播させる必要があります。ファブリック内 のすべてのスイッチに同じ値を設定してください。 **Note**

VSAN ファイバチャネル タイマーごとに設定できます。

#### **SUMMARY STEPS**

- **1. configure terminal**
- **2. fctimer D\_S\_TOV** *timeout* **vsan** *vsan-id*

#### **DETAILED STEPS**

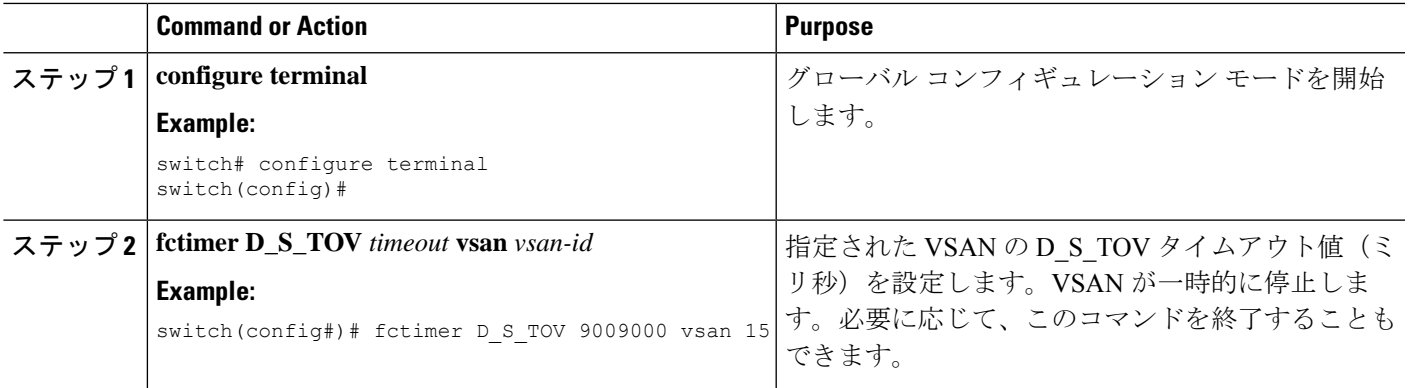

#### 例

次に、VSAN 2 のタイマー値を設定する例を示します。

switch(config#)# **fctimer D\_S\_TOV 6000 vsan 2**

Warning: The vsan will be temporarily suspended when updating the timer value This configuration would impact whole fabric. Do you want to continue? (y/n) **y** Since this configuration is not propagated to other switches, please configure the same value in all the switches

### **fctimer** の配布

ファブリック内のすべてのCiscoSANスイッチに対して、VSAN単位でのfctimerのファブリッ ク配布をイネーブルにできます。fctimerの設定を実行して、配布をイネーブルにすると、ファ ブリック内のすべてのスイッチにその設定が配布されます。

スイッチの配布をイネーブルにしたあとで最初のコンフィギュレーションコマンドを入力する と、ファブリック全体のロックを自動的に取得します。fctimerアプリケーションは、有効デー タベースと保留データベースモデルを使用し、使用中のコンフィギュレーションに基づいてコ マンドを格納またはコミットします。

**Note**

CFSはデフォルトでイネーブルです。ファブリックのすべてのデバイスではCFSが有効になっ ている必要があります。そうでない場合、デバイスは配信を受け入れません。アプリケーショ ンで CFS 配信が無効にされている場合、そのアプリケーションは構成を配信せず、またファ ブリック内の他のデバイスからの配信も受け入れません。CFSを有効にするには、**cfsdistribute** コマンドを使用します。

### **fctimer** の配布の有効化と無効化

fctimer のファブリック配布をイネーブルまたはディセーブルにできます。

#### **SUMMARY STEPS**

- **1. configure terminal**
- **2. fctimer distribute**
- **3. no fctimer distribute**

#### **DETAILED STEPS**

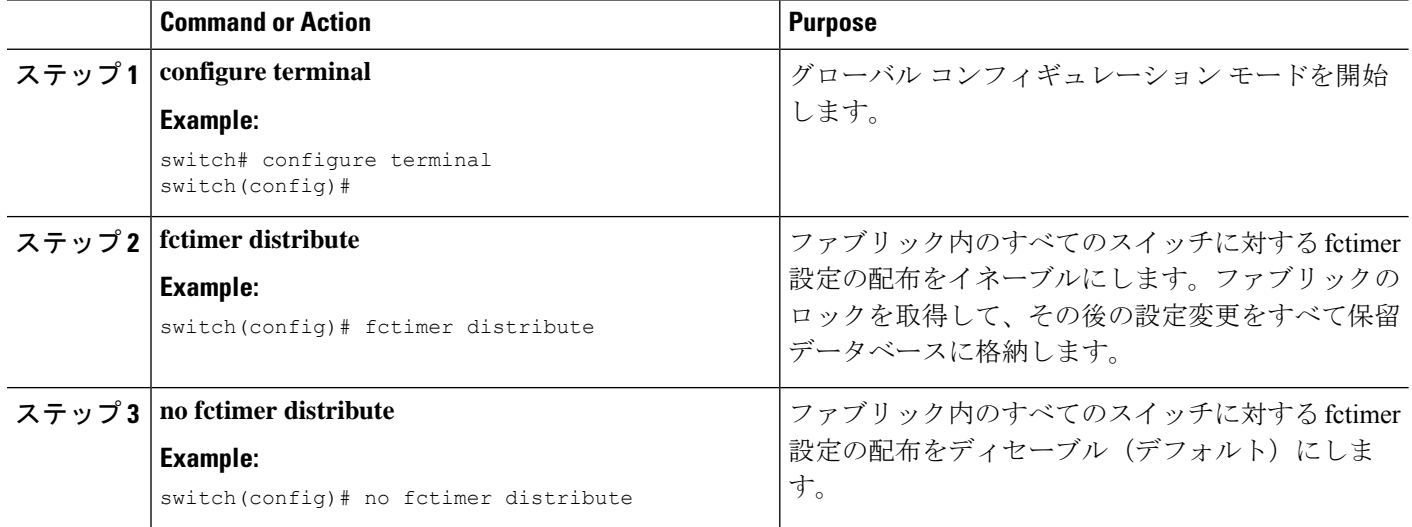

### **fctimer** 設定変更のコミット

fctimerの設定変更をコミットすると、有効データベースは保留データベースの設定変更によっ て上書きされ、ファブリック内のすべてのスイッチが同じ設定を受け取ります。セッション機 能を実行せずに fctimer の設定変更をコミットすると、fctimer 設定は物理ファブリック内のす べてのスイッチに配布されます。

#### **SUMMARY STEPS**

- **1. configure terminal**
- **2. fctimer commit**

#### **DETAILED STEPS**

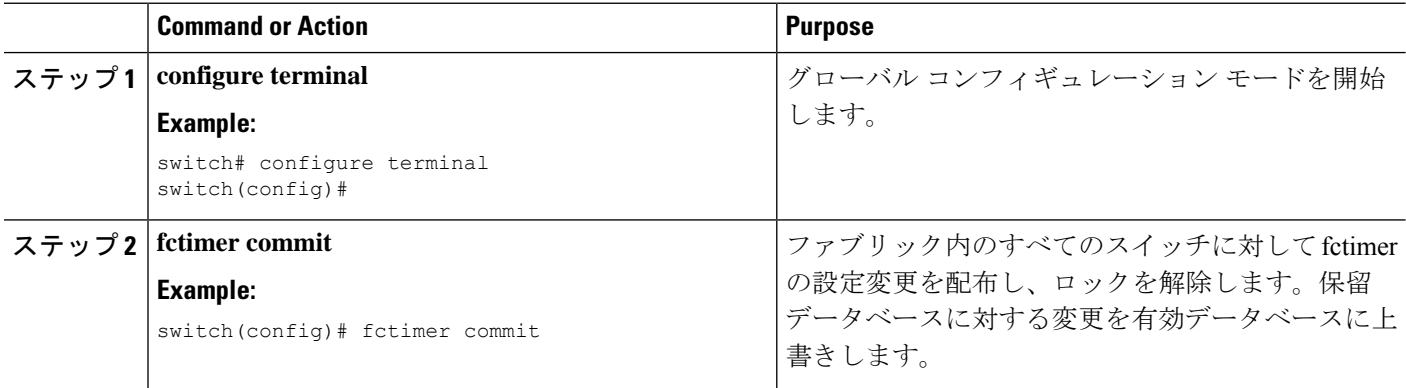

### **fctimer** 設定変更の廃棄

設定変更を加えたあと、変更内容をコミットする代わりに廃棄すると、この変更内容を廃棄で きます。いずれの場合でも、ロックは解除されます。

#### **SUMMARY STEPS**

- **1. configure terminal**
- **2. fctimer abort**

#### **DETAILED STEPS**

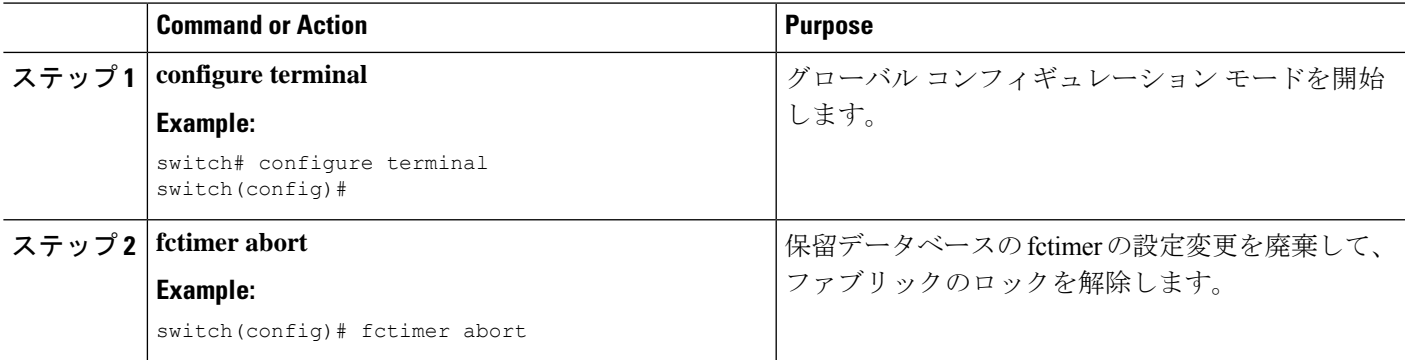

### ファブリック ロックの上書き

ユーザーが fctimer を設定して、変更のコミットや廃棄を行ってロックを解除するのを忘れて いた場合、管理者はファブリック内の任意のスイッチからロックを解除できます。管理者がこ の操作を行うと、ユーザーによる保留データベースの変更は廃棄され、ファブリックのロック は解除されます。

変更は volatile ディレクトリだけで使用でき、スイッチを再起動すると廃棄されます。

管理者特権を使用して、ロックされた fctimer セッションを解除するには、**clear fctimer session** コマンドを使用します。

switch# **clear fctimer session**

### ファブリック データベースの結合の注意事項

2 つのファブリックを結合する場合は、次の注意事項に従ってください。

- 次の結合条件を確認します。
	- fctimer値を配布する結合プロトコルが実行されない。ファブリックを結合する場合、 fctimer 値を手動で結合する必要があります。
	- VSAN 単位の fctimer 設定は物理ファブリック内で配布される。
	- fctimer 設定は、変更された fctimer 値を持つ VSAN が含まれるスイッチだけに適用さ れる。
	- グローバルな fctimer 値は配布されない。

• 配布がイネーブルになっている場合は、グローバル タイマーの値を設定しないでくださ い。

保留できる fctimer 設定操作の回数は 15 回以内です。15 回を超えて設定操作を行う場合には、 保留設定をコミットするか、中止する必要があります。 **Note**

### 構成された **fctimer** 値の確認

構成されたfctimer値を表示するには、**show fctimer**コマンドを使用します。次に、設定されて いるグローバル タイムアウト値 (TOV) を表示する例を示します。

```
switch# show fctimer
F_S_TOV D_S_TOV E_D_TOV R_A_TOV
----------------------------------------
5000 ms 5000 ms 2000 ms 10000 ms
```

```
\mathscr{O}
```
show fctimer コマンドの出力には、(構成されていない場合でも)FS TOV定数が表示されま す。 **Note**

次の例では、VSAN 10 の構成済み TOV が表示されています。

```
switch# show fctimer vsan 10
vsan no. F_S_TOV D_S_TOV E_D_TOV R_A_TOV
-------------------------------------------------
10 5000 ms 5000 ms 3000 ms 10000 ms
```
### **World Wide Names**(**WWN**)

スイッチの World Wide Name(WWN)は、イーサネット MAC アドレスと同等です。MAC ア ドレスと同様に、デバイスごとにWWNを一意に対応付ける必要があります。主要スイッチを 選択するとき、およびドメイン ID を割り当てるときは、WWN を使用します。

Cisco SAN スイッチは、3 つの Network Address Authority(NAA)アドレス フォーマットをサ ポートします(次の表を参照してください)。

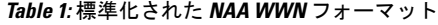

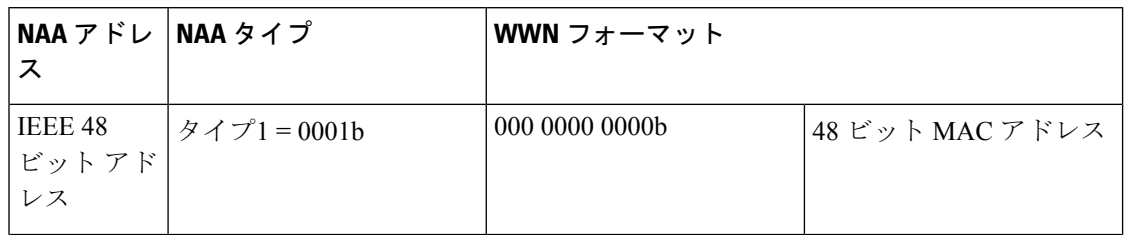

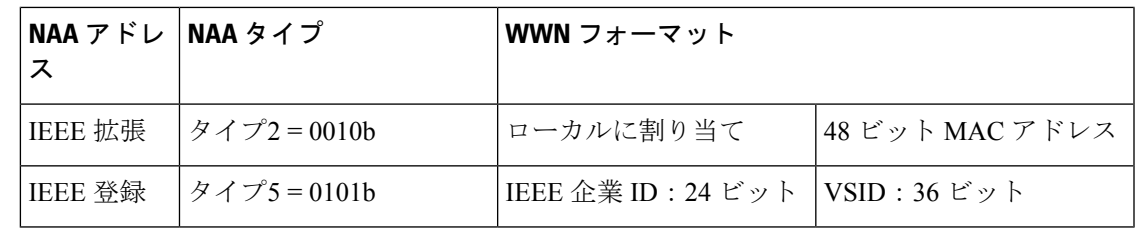

 $\bigwedge$ 

**Caution** WWN の変更は、管理者または、スイッチの操作に精通した担当者が実行してください。

### **WWN** 設定の確認

WWN 設定のステータスを表示するには、**show wwn** コマンドを使用します。次に、すべての WWN のステータスを表示する例を示します。

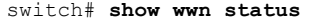

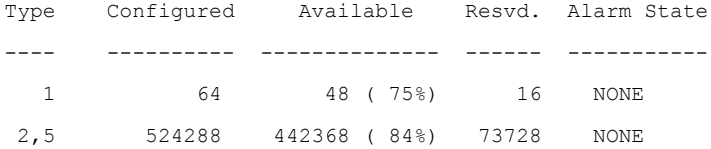

次に、ブロック ID 51 の情報を表示する例を示します。

switch# **show wwn status block-id 51**

WWNs in this block: 21:00:ac:16:5e:52:00:03 to 21:ff:ac:16:5e:52:00:03

Num. of WWNs:: Configured: 256 Allocated: 0 Available: 256

Block Allocation Status: FREE

次に、特定のスイッチの WWN を表示する例を示します。

switch# **show wwn switch**

Switch WWN is 20:00:ac:16:5e:52:00:00

### リンク初期化 **WWN** の使用方法

Exchange Link Protocol (ELP) および Exchange Fabric Protocol (EFP) は、リンク初期化の際に WWNを使用します。ELPとEFPはどちらも、デフォルトでは、リンク初期化時にVSANWWN を使用します。ただし、ELP の使用方法はピア スイッチの使用方法に応じて変わります。

- ピア スイッチの ELP がスイッチの WWN を使用する場合、ローカル スイッチもスイッチ の WWN を使用します。
- ピア スイッチの ELP が VSAN の WWN を使用する場合、ローカル スイッチも VSAN の WWN を使用します。

### セカンダリ **MAC** アドレスの設定

セカンダリ MAC アドレスを割り当てることができます。

#### **SUMMARY STEPS**

- **1. configure terminal**
- **2. wwn secondary-mac** *wwn-id* **range** *value*

#### **DETAILED STEPS**

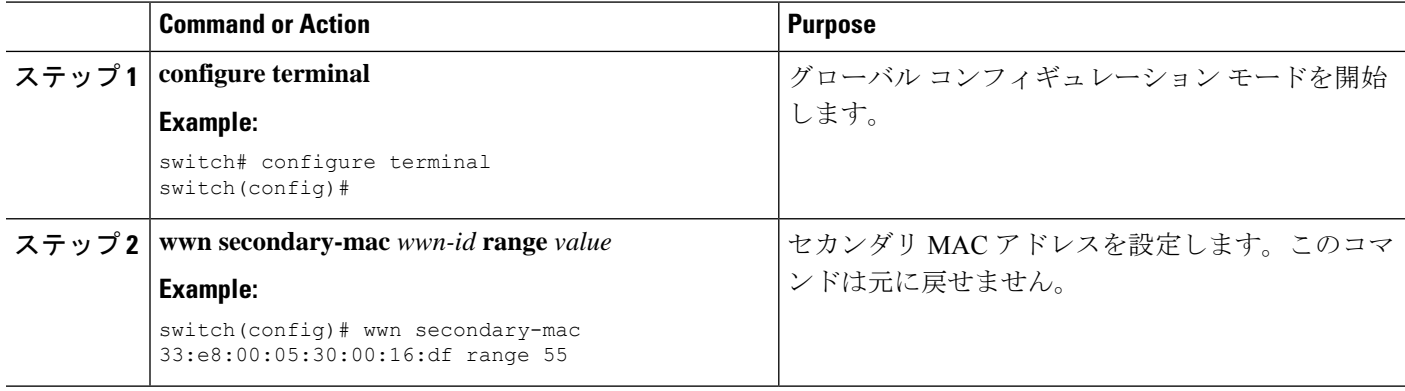

#### 例

次に、セカンダリ MAC アドレスを設定する例を示します。 switch(config)# **wwn secondary-mac 00:99:55:77:55:55 range 64** This command CANNOT be undone. Please enter the BASE MAC ADDRESS again: **00:99:55:77:55:55** Please enter the mac address RANGE again: **64** From now on WWN allocation would be based on new MACs. Are you sure? (yes/no) **no** You entered: no. Secondary MAC NOT programmed

## **HBA** の **FC ID** 割り当て

ファイバ チャネル標準では、任意のスイッチの F ポートに接続された N ポートに、一意の FC ID を割り当てる必要があります。使用する FC ID 番号を節約するために、CiscoSAN スイッチ では特殊な割り当て方式を使用しています。

一部の Host Bus Adapter(HBA)は、ドメインとエリアが同じ FC ID を持つターゲットを検出 しません。スイッチ ソフトウェアは、この動作が発生しないテスト済みの企業 ID のリストを 保持しています。これらの HBA には単一の FC ID が割り当てられます。HBA が同じドメイン およびエリア内のターゲットを検出できる場合、完全なエリアが割り当てられます。

多数のポートを持つスイッチのスケーラビリティを高めるため、スイッチソフトウェアは、同 じドメインおよびエリア内のターゲットを検出できる HBA のリストを維持しています。各 HBA は、ファブリック ログイン時に pWWN で使用される会社 ID (組織固有識別子 (OUI) とも呼ばれます)によって識別されます。リストされている会社 ID を持つ N ポートに完全な 領域が割り当てられ、その他の場合は、単一の FC ID が割り当てられます。割り当てられる FC ID のタイプ(エリア全体または単一)に関係なく、FC ID エントリは永続的です。

### デフォルトの企業 **ID** リスト

すべての Cisco SAN スイッチには、エリア割り当てが必要な企業 ID のデフォルト リストが含 まれています。この企業 ID を使用すると、設定する永続的 FC ID エントリの数が少なくなり ます。これらのエントリは、CLI を使用して設定または変更できます。

 $\sqrt{N}$ 

- **1.** HBA に接続されているポートをシャットダウンします。
- **2.** 永続的 FC ID エントリをクリアします。
- **3.** ポート WWN から企業 ID を取得します。
- **4.** エリア割り当てを必要とするリストに企業 ID を追加します。
- **5.** ポートをアップにします。

企業 ID のリストには、次の特性があります。

- 永続的 FC ID の設定は常に企業 ID リストよりも優先されます。エリアを受け取るように 企業 ID が設定されている場合でも、永続的 FC ID の設定によって単一の FC ID が割り当 てられます。
- 後続のリリースに追加される新規の企業IDは、既存の企業IDに自動的に追加されます。
- 企業IDのリストは、実行コンフィギュレーションおよび保存されたコンフィギュレーショ ンの一部として保存されます。
- 企業 ID のリストが使用されるのは、fcinterop の FC ID 割り当て方式が auto モードの場合 だけです。変更されないかぎり、interop の FC ID 割り当ては、デフォルトで auto に設定 されています。

### $\boldsymbol{\varOmega}$

fcinterop の FC ID 割り当て方式を auto に設定し、企業 ID リスト と永続的 FC ID 設定を使用して、FC ID のデバイス割り当てを行 うことをお勧めします。 **Tip**

FC ID の割り当てを変更するには、**fcinterop FCID allocationauto** コマンドを使用し、現在 割り当てられているモードを表示するには、**showrunning-config**コマンドを使用します。

• **write erase** を入力すると、リストは該当するリリースに付属している企業 ID のデフォル ト リストを継承します。

### 企業 **ID** の設定の確認

設定された企業 ID を表示するには、**show fcid-allocation area** コマンドを使用します。最初に デフォルトエントリが表示され、次にユーザーによって追加されたエントリが表示されます。

永続的エントリは、企業 ID の設定よりも優先されます。HBA がターゲットを検出しない場合 は、HBAとターゲットが同じスイッチに接続され、FCIDのエリアが同じであることを確認し てから、次の手順を実行します。 **Caution**

エントリがデフォルト リストの一部で、あとで削除された場合でも、エントリは表示されま す。

次に、デフォルトおよび設定された企業 ID のリストを表示する例を示します。

switch# **show fcid-allocation area**

FCID area allocation company id info:

00:50:2E *<--------------- Default entry*

00:50:8B

00:60:B0

00:A0:B8

00:E0:69

00:30:AE + *<------------- User-added entry*

 $00:32:23 +$ 

00:E0:8B \* *<------------- Explicitly deleted entry (from the original default list)*

Total company ids: 7

+ - Additional user configured company ids.

\* - Explicitly deleted company ids from default list.

削除済みエントリの印が付いていない企業 ID のリストを組み合わせると、特定のリリースに 付属するデフォルト エントリを暗黙的に導き出すことができます。

また、**show fcid-allocation company-id-from-wwn** コマンドを使用すると、特定の WWN の企業 ID を表示または取得することもできます。一部の WWN 形式では、企業 ID がサポートされて いません。この場合、FC ID の永続的エントリを設定する必要があります。

次に、指定された WWN の企業 ID を表示する例を示します。

switch# **show fcid-allocation company-id-from-wwn 20:00:00:05:30:00:21:60** Extracted oui: 0x000530

## スイッチの相互運用性

相互運用性を使用すると、複数ベンダーによる製品の間で相互に通信することができます。 ファイバチャネル標準規格では、ベンダーに対して共通の外部ファイバチャネルインターフェ イスを使用することを推奨しています。

同じ方法で標準規格に準拠していないベンダーもあるため、相互運用モードが必要になりま す。ここでは、これらのモードの基本的な概念について簡単に説明します。

各ベンダーには標準モード、および同等の相互運用モードがあります。相互運用モードでは拡 張機能または独自の機能が無効になり、標準に準拠した実装が可能になります。

#### **Interop** モードの概要

ソフトウェアは、1 つの相互運用モード(モード 3—Brocade ネイティブ モード (コア PID 1))のみをサポートします。相互運用モードのモード 3 では、ネイティブ モードを変更する ことなく、コア PID 1 (Brocade ネイティブ モード)の Brocade スイッチをシームレスに追加 できます。その他すべての機能は同じままです。

次の表に、相互運用性モードを有効にした場合のスイッチ動作の変更点を示します。

#### **Table 2:** 相互運用モードが有効の場合のスイッチ動作の変更点

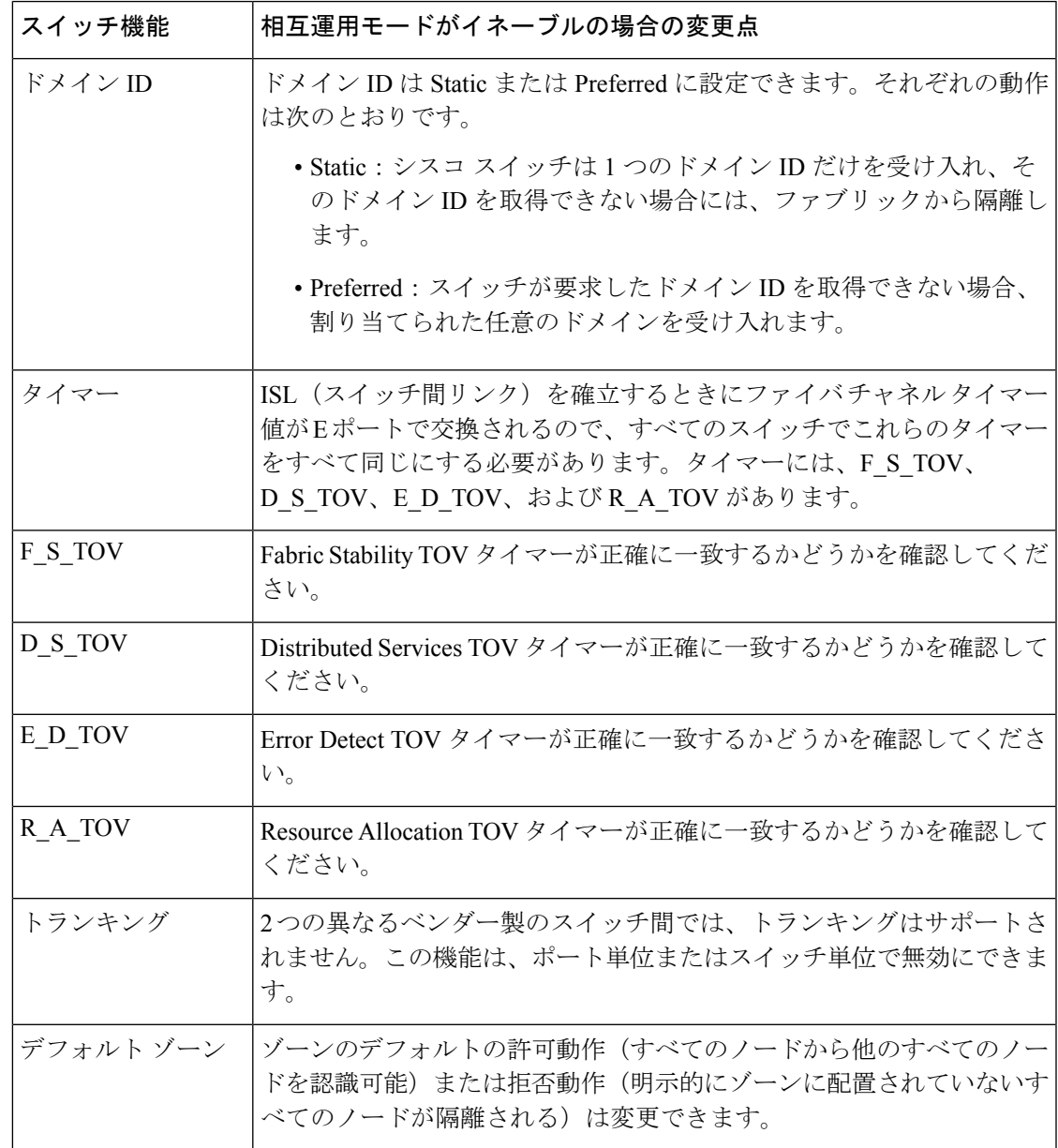

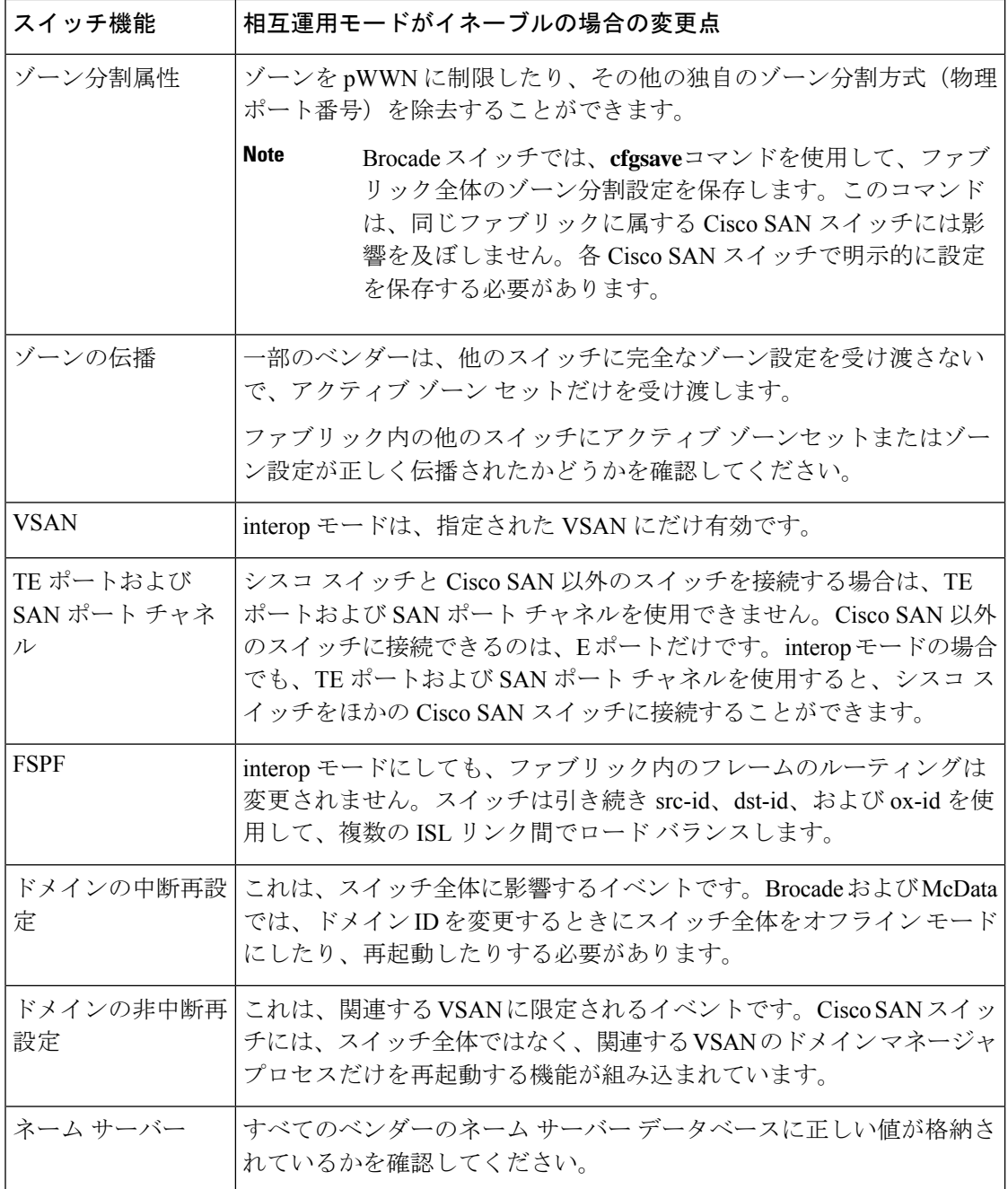

## **interop** モード **3** の設定

Cisco SAN スイッチの interop モード 3 を中断または非中断に構成できます。

Brocade スイッチから Cisco SAN スイッチに接続する前に、Brocade の **msplmgmtdeactivate** コ マンドを明示的に実行する必要があります。このコマンドは Brocade 独自のフレームを使用し て、Cisco SAN スイッチが認識しないプラットフォーム情報を交換します。これらのフレーム を拒否すると、一般的な E ポートが隔離されます。 **Note**

#### **Procedure**

![](_page_12_Picture_323.jpeg)

![](_page_13_Picture_173.jpeg)

## 高度なファイバチャネル機能のデフォルト設定

次の表に、この章で説明した機能のデフォルト設定を示します。

**Table 3:** 拡張機能のデフォルト設定値

![](_page_13_Picture_174.jpeg)

翻訳について

このドキュメントは、米国シスコ発行ドキュメントの参考和訳です。リンク情報につきましては 、日本語版掲載時点で、英語版にアップデートがあり、リンク先のページが移動/変更されている 場合がありますことをご了承ください。あくまでも参考和訳となりますので、正式な内容につい ては米国サイトのドキュメントを参照ください。